# **Wikiprint Book**

**Title: Tips & tricks**

**Subject: YAM - Yet Another Mailer - Documentation/Tips & tricks**

**Version: 5**

**Date: 12/06/2016 07:00:19 PM**

## **Table of Contents**

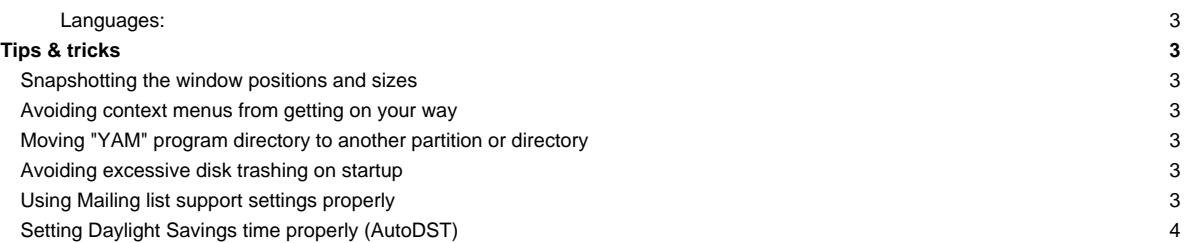

## **Languages:**

- **English**
- **[Español](http://yam.ch/wiki/es%3ADocumentation/Tips%20%26%20tricks)**
- **[Français](http://yam.ch/wiki/fr%3ADocumentation/Tips%20%26%20tricks)**

## **Tips & tricks**

### **Snapshotting the window positions and sizes**

Start the MUI settings interface by selecting "Settings/MUI...", then go to the "Windows" section and make sure the third of the little system gadget buttons is activated. After saving the settings, every window will have an additional system gadget in the upper right corner

• one click on this gadget will snapshot the actual size and position of the window for future sessions.

#### **Avoiding context menus from getting on your way**

The context menus for the folder & message lists may get in your way and prevent you from using the usual menu item shortcuts unless you move the pointer outside the list. Unfortunately this is a bug in MUI <=3.8, which can only worked around by disabling the context menus themselves in [Configuration/Lists .](http://yam.ch/wiki/Documentation/Configuration#FixLists)

If your menu shortcuts still don't work, it's probably because the NList context sensitive menus are enabled. To disable them, start the MUI settings interface, then select NListviews - Misc - Misc2 - Default ContextMenu = Never. Save your MUI settings and you're done.

## **Moving "YAM" program directory to another partition or directory**

Moving your YAM directory to another place is a procedure requiring four steps:

- i. Quit YAM if it is currently running.
- i. Copy your YAM directory to the new place with a tool that allows you to preserve the original file protection bits, datestamps and comments. This is needed to prevent your mail archives from getting mangled in the process. Example: (The "CLONE" switch for Copy is paramount here, as it will prevent your mail from getting their status information (read, new, etc.) lost.)

1.RAM Disk:> copy YAM DH2:Comms/mail/YAM/ ALL QUIET CLONE

- i. Lastly, update your PROGDIR:.users file to make sure it points to the new mail directory. If you fail to do so, YAM will keep trying to read/create/etc. the folders in the old place. Beware!
- i. Finally, if you can run YAM again in the new place and all seems to work fine, deleting YAM and all its files from the old place should be a safe operation now.

#### **Avoiding excessive disk trashing on startup**

On startup, YAM checks the indices of all its folders against the datestamp of the directory where they are stored (the "Rebuilding folders' indices" part). Under normal circumstances, since filesystems update a directory datestamp whenever its contents are modified, both the index and the directory should have the same datestamp, and therefore this stage shouldn't take too long.

However, if for some reason an index is found to be older than the directory where it is stored, YAM will assume that something has changed in the folder without being written back to the index, so it will promptly delete the current index and rescan the whole folder to create a new one, which can indeed take a long time.

Possible reasons for an index not to be in sync with the directory are:

- Faulty or inexistant battery backed up clock, causing impredictable results especially if you are not aware of the problem or simply forget to set the system time manually.
- A faulty filesystem, not updating a directory datestamp whenever its contents change.

#### **Using Mailing list support settings properly**

YAM offers a set of settings meant to support mailing lists that do not set the "Reply-To:" field correctly or require some sort of special handling. As of V2.4, the default signature selection is also part of these settings.

First and foremost, enter the mailing list address as a pattern in the **To: pattern** field, e.g. "#?mylist@?#?" (without the quotes, of course). This way, these settings will be used whenever you start a new message or reply to an already existing message while this is the current folder.

Let's see a few examples that demonstrate how you can use these settings to your advantage.

1. I want to use an alternate signature when posting to a certain mailing list.

Just select the desired signature using the bottom gadget. New messages started while this is the current folder will always use this signature, even if signatures are disabled i[n Configuration/Signature](http://yam.ch/wiki/Documentation/Configuration#FixSign) .

For replies to use this signature no matter which folder is currently selected, you need to fill the next gadget with the address to the mailing list.

1. The mailing list server does not set a "Reply-To:" address and thus my replies end up being sent to the original sender.

Just enter the mailing list address in the **To: address** field. This way all the replies will be sent here by default, no matter which folder is actually selected; a private reply can still be forced with <Shift> + [Reply].

New messages started while this is the current folder will also be sent here by default.

Please note that the stock phrases used in these messages are taken fro[m Configuration/Reply/Mailing list reply phrase .](http://yam.ch/wiki/Documentation/Configuration#FixReply)

1. I need to email additional recipients when posting to a certain mailing list.

Just add them to the contents of the **To: address** field, and all of them will be put in the "To:" address of your message as well. This way it is very easy to keep other people up to date on something, as it is sometimes needed when posting to certain development-orientated mailing lists.

1. I want to use a specific "From:" and/or "Reply-To:" address when posting to a certain mailing list.

Just enter those addresses in the **From: address** and **Reply-To: address** fields, respectively. These addresses will be used automatically on replies to messages where the "To:" address matches the **To: pattern**, and in new messages started while this is the current folder.

Please note that only one address can be entered into these fields. Also, some mail servers refuse to transmit messages apparently not originating from within their own domain.

#### **Setting Daylight Savings time properly (AutoDST)**

Amiga systems are lacking one important feature concerning the timezone handling - there is no method in Locale to indicate that a system is currently operating within daylight saving time. It also lacks the possibility to automatically detect the change from/to daylight saving. This could lead to problems if you send emails while your timezone settings are incorrect just because you forgot to set the DST settings correct.

As this is a common problem on AmigaOS systems, there are also some, more or less, good third party solutions for automatic DST setting/switching. YAM currently supports 4 methods to indicate if your system operates in DST mode or not. While starting, YAM tries to find several environment variables which are normally generated/modified by such AutoDST tools:

- i. SetDST (ENV:TZONE) [?http://www.sfxsoft.de/de/setdst.html](http://www.sfxsoft.de/de/setdst.html)
- i. FACTS (ENV:FACTS/DST) [?http://www.unsatisfactory.freeserve.co.uk/facts/](http://www.unsatisfactory.freeserve.co.uk/facts/)
- i. SummerTimeGuard (ENV:SUMMERTIME) ?http://us.aminet.net/pub/aminet/utils/time/squard.lha
- i. ENV:IXGMTOFFSET ixemul specific gmtoffset variable that is used/modified by the ixtimezone tools of the geekgadgets package.

If YAM was able to find one of these four environment variables, it will automatically adjust the Daylight Savings setting of the configuration and disable the possibility to switch DST manually within YAM. Please note that if such a AutoDST variant was found, YAM will also watch this variable for any change, so that as soon as a AutoDST tool changes the DST settings, YAM`s DST setting gets refresh accordingly.

So if you want to get rid of all this manual DST back/forward switching each year, simply install one of the above (or similar) AutoDST system and you should never have to worry about all that timezone mess.